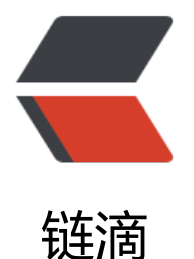

## Maven- 组织内部[项目统](https://ld246.com)一配置 Distributio nManagement

作者: lucianly

- 原文链接:https://ld246.com/article/1581425726499
- 来源网站: [链滴](https://ld246.com/member/lucianlv)
- 许可协议:[署名-相同方式共享 4.0 国际 \(CC BY-SA 4.0\)](https://ld246.com/article/1581425726499)

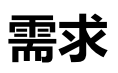

假设公司内部有非常多 Maven 项目,需要 deploy 到一个内部 maven 私有仓库中。

如果希望 maven deploy 命令可以成功执行,一般需要在 pom.xml 中添加:

```
<distributionManagement>
  <repository>
    <id>nexus-site</id>
    <url>http://central_nexus/server</url>
  </repository>
</distributionManagement>
```
但需要 deploy 的项目很多的情况下, 我们肯定不希望在每个项目的 pom 文件中都重复添加这个配

## **方案一**

。

```
为所有项目增加一个公共的 parent pom 项目。那么只需要在这个项目的 pom 文件中添加:
```

```
<?xml version="1.0" encoding="UTF-8"?>
<project xmlns="http://maven.apache.org/POM/4.0.0" xmlns:xsi="http://www.w3.org/2001/
MLSchema-instance"
   xsi:schemaLocation="http://maven.apache.org/POM/4.0.0 http://maven.apache.org/mave
-v4 0 0.xsd">
   <modelVersion>4.0.0</modelVersion>
   <groupId>your.company</groupId>
```

```
 <artifactId>company-parent</artifactId>
 <version>1.0.0-SNAPSHOT</version>
 <packaging>pom</packaging>
```

```
 <distributionManagement>
   <repository>
     <id>nexus-site</id>
      <url>http://central_nexus/server</url>
   </repository>
 </distributionManagement>
```
</project>

然后使其他项目的 parent 项目变成这个项目:

```
<parent>
  <groupId>your.company</groupId>
  <artifactId>company-parent</artifactId>
  <version>1.0.0</version>
</parent>
```
**方案二**

方案一存在两个问题:

- 如果代码泄露或将代码廾源,会使该内部私有仓库的地址被暴露
- 私有仓库这种环境配置信息最好和代码分离。类似通过配置中心,将数据库地址等配置和代码分离。

我们完全可以将这个配置放到 maven 中。

可以通过 mvn 命令的启动参数来实现:

```
-DaltSnapshotDeploymentRepository=snapshots::default::https://YOUR_NEXUS_URL/snapsho
s
-DaltReleaseDeploymentRepository=releases::default::https://YOUR_NEXUS_URL/releases
```
更好的方法是将其配在 settings.xml 中:

```
<settings>
[...]
  <profiles>
   <profile>
   <id>nexus </id>
    <properties>
      <altSnapshotDeploymentRepository>snapshots::default::https://YOUR_NEXUS_URL/snap
hots</altSnapshotDeploymentRepository>
      <altReleaseDeploymentRepository>releases::default::https://YOUR_NEXUS_URL/releases
/altReleaseDeploymentRepository>
    </properties>
   </profile>
  </profiles>
  <activeProfiles>
   <activeProfile>nexus</activeProfile>
  </activeProfiles>
```
</settings>

不要忘记也在 <;server>; 和 <;/server>; 之间加上 snapshots 和 releases 的账号。

## **参考资料**

java - How to specify maven's distributionManagement organisation wide? - Stack Overflow